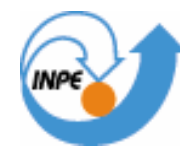

MINISTÉRIO DA CIÊNCIA E TECNOLOGIA **INSTITUTO NACIONAL DE PESQUISAS ESPACIAIS** 

# **LABORATÓRIO 4 – ÁLGEBRA DE MAPAS**

**INDÚSTRIA RIPASA S.A. CELULOSE E PAPEL**

Allan Yu Iwama de Mello

INPE São José dos Campos 2007

## **Laboratório 4 – Álgebra de Mapas – Dados Ripasa SER 300 – Introdução ao Geoprocessamento**

## **Notas do laboratório – Allan Yu Iwama de Mello**

#### **Resumo**

O objetivo deste laboratório foi investigar se há ou não a presença de relação entre a quantidade de madeira presente nos talhões de *Eucalyptus* e a resposta espectral obtida através de imagem de Sensoriamento Remoto.

No trabalho utilizando os dados da indústria Ripasa S.A. Celulose e Papel, partiu-se da hipótese de que existe uma correlação entre os valores de níveis digitais médios e o volume médio de madeira nos talhões de *Eucalyptus.*

Para avaliar esta correlação foi necessário:

(1) Ativar o banco de dados "Florestal" e o projeto "Ripasa", sem sistema de projeção e retângulo envolvente definido no roteiro deste laboratório;

(2) Espacialização dos atributos área basal e altura utilizando o LEGAL;

(3) Gerar plano de informação do volume;

(4) Atualizar os atributos ND e volume utilizando operador média zonal para verificar correlação;

A seguir são detalhados alguns itens realizados no laboratório de álgebras de mapas – dados Ripasa.

## **2. Espacialização dos atributos área basal e altura utilizando o LEGAL**

A partir do LEGAL foi editado o programa para gerar PI's numéricos de área basal e altura, conforme mostra a figura 1:

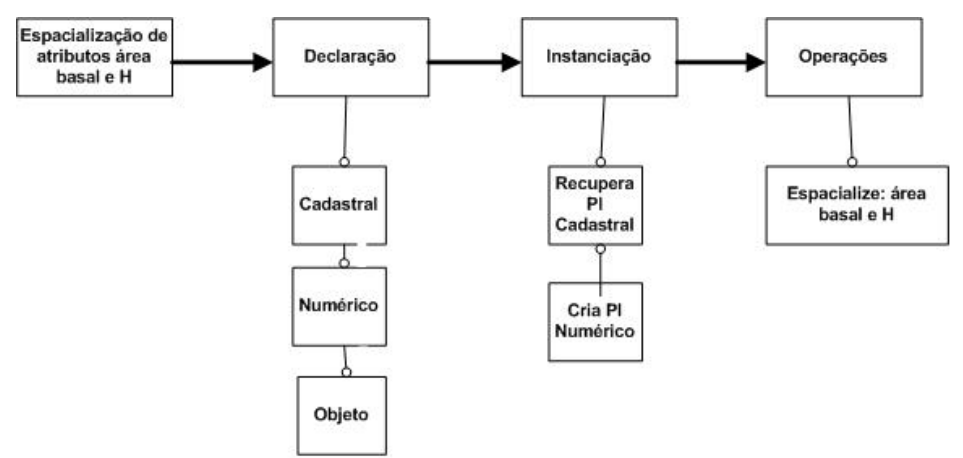

Figura 1 – Esquema do programa LEGAL para área basal e altura

## **Laboratório 4 – Álgebra de Mapas – Dados Ripasa SER 300 – Introdução ao Geoprocessamento**

Após a declaração das variáveis, foi recuperado o PI cadastral de talhões para criar os PIs objeto de área basal e altura. A operação consistiu na espacialização dos PIs objeto da área basal e altura (AREA\_BAS e H\_M), conforme figura 2.

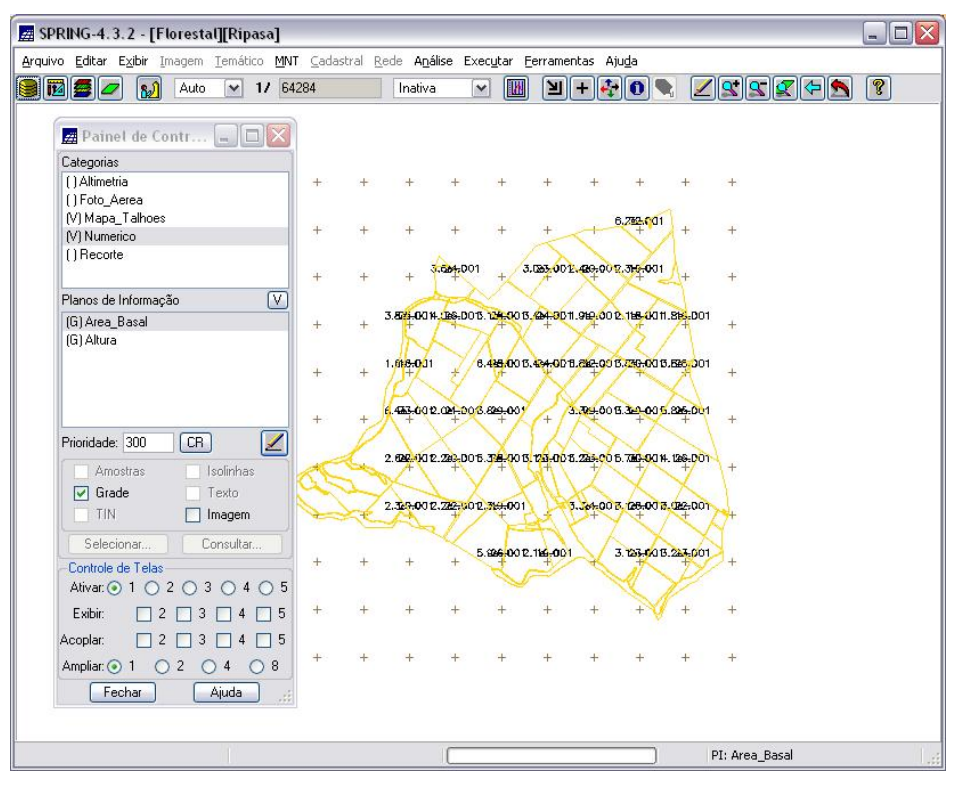

Figura 2 – Atributos de área basal e altura espacializados utilizando LEGAL

## **3. Geração de plano de informação do volume**

A partir do LEGAL foi editado o programa para gerar o PI numérico volume. Assim, após a declaração das variáveis numéricas (área basal, altura e volume), foram recuperados os PIs de área basal e altura, para gerar o PI numérico de saída do volume. A operação consistiu na multiplicação da área basal com altura.

## **4. Atualizar os atributos ND e volume utilizando operador média zonal para verificar correlação**

A atualização dos atributos ND e volume foram feitos utilizando o LEGAL. A seguir são mostrados os programas executados para posterior verificação de correlação entre ND médio e o volume médio.

## **4.1. Atualização do atributo ND utilizando operador média zonal**

## **Laboratório 4 – Álgebra de Mapas – Dados Ripasa SER 300 – Introdução ao Geoprocessamento**

Depois de declaradas as variáveis imagem, cadastral e objeto (foto aérea, mapa de talhões e talhões, respectivamente), foram recuperados os PIs de imagem e cadastral para atualizar o PI objeto, ou seja, atualizar o atributo ND com um operador de média zonal.

#### **4.2. Atualização do atributo volume utilizando operador média zonal**

Procedeu-se da mesma maneira que a atualização do atributo ND, para atualizar o PI objeto "volume".

Observação: é feita a atualização do atributo ND e do Volume, através da operação que atualiza as variáveis tipo Imagem (foto aérea), tipo Objeto (talhões), tipo Cadastral (mapa de talhões) e o operador média zonal (MedZ).

O operador média zonal se baseia na lógica: "dado o mapa de talhões e o volume, calcule o volume médio para cada talhão". As operações zonais são definidas sobre geocampos (MNT) ou de dados de sensores remotos (foto aérea, imagem). Dessa maneira, toma-se um geo-campo como restrição para gerar um novo geo-campo. Por exemplo: neste exercício, foram atualizados os dados numéricos volume e ND utilizando o operador média zonal, com a a imagem (foto aérea) sendo uma restrição.

## **4.3. Verificação de correlação dos atributos ND e volume**

Depois de atualizados os atributos ND e volume, foi gerado o gráfico de correlação, conforme figura 3.

## **Laboratório 4 – Álgebra de Mapas – Dados Ripasa**

| Arquivo Mostrar Ajuda |               |                |                                 |
|-----------------------|---------------|----------------|---------------------------------|
| H M                   | <b>VOLUME</b> | N <sub>D</sub> | # Gráfico<br>$\Box$<br>m.       |
| 15,000000             | 1.980448      | 32.490457      | Arquivo                         |
| 30,000000             | 17.023500     | 34.892042      | Scatter Plot                    |
| 17,000000             | 3.205688      | 25.616663      | 200                             |
| 23,000000             | 7.399099      | 23.818225      |                                 |
| 24.000000             | 7.963919      | 25.898868      |                                 |
| 26,000000             | 10.293919     | 33.027502      |                                 |
| 24.000000             | 7.963919      | 45.829906      | 150                             |
| 23,000000             | 7.169559      | 67.772170      |                                 |
| 17,000000             | 3.205688      | 57.862264      | ٠<br>Ň<br>ó                     |
| 10 23,000000          | 7.399099      | 41.904900      | 00<br>$\overline{D}$            |
| 11 16,000000          | 2.432798      | 58.661139      | ø                               |
| 12 18,000000          | 3.822659      | 42.072744      | Ÿ,                              |
| 13 19,000000          | 3.157608      | 37.540578      | $\frac{1}{2}$<br>50<br>÷.<br>80 |
| 14 22,000000          | 6.857840      | 35,508722      | $\diamond$<br>۰                 |
| 15 28,000000          | 8.728161      | 34.437694      |                                 |
| 16 26,000000          | 15.102879     | 32.849465      |                                 |
| 17 22,000000          | 6.642019      | 35.182664      | 30<br>0<br>10<br>20             |
| $18$  20.000000       | 4.751600      | 30 650888      | <b>VOLUME</b>                   |

**SER 300 – Introdução ao Geoprocessamento** 

Figura 3 – Tabela de atributos e gráfico de correlação entre ND e volume

Observando o gráfico, nota-se que não há correlação entre os níveis digitais médios e o volume médio de madeira em cada talhão. Isso ocorre devido a foto aérea não corresponder a uma faixa definida e adequada do espectro eletromagnético para obter níveis digitais que respondam de maneira adequada ao volume médio de madeira. Outro fator é que a foto aérea não foi submetida às correções necessárias para esta análise.